# MIKROKONTROLLER & I<sup>2</sup>C Bus **IC** نا والد آد با با BOXTEC open source **[www.boxtec.ch](http://www.boxtec.ch/)**hardware **by AS [playground.boxtec.ch/doku.php/tutorial](http://playground.boxtec.ch/doku.php/tutorials/start) Anzeige 3 mit 2 x HT16K33 4 x LED Matrix Anzeigen (8x8), 2 x I<sup>2</sup> C – Bus Hardware und Software Anzeige 3**

#### **Copyright**

Sofern nicht anders angegeben, stehen die Inhalte dieser Dokumentation unter einer "Creative Commons - Namensnennung-NichtKommerziell-Weitergabe unter gleichen Bedingungen 3.0 DE Lizenz"

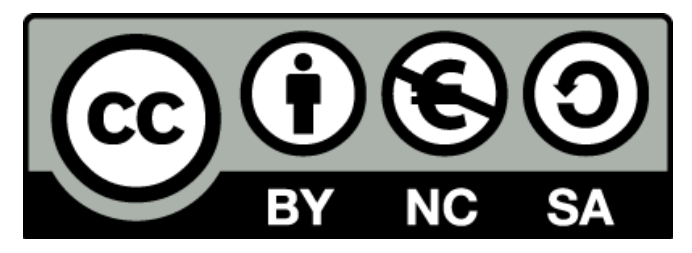

#### **Sicherheitshinweise**

Lesen Sie diese Gebrauchsanleitung, bevor Sie diesen Bausatz in Betrieb nehmen und bewahren Sie diese an einem für alle Benutzer jederzeit zugänglichen Platz auf. Bei Schäden, die durch Nichtbeachtung dieser Bedienungsanleitung verursacht werden, erlischt die Gewährleistung / Garantie. Für Folgeschäden übernehmen wir keine Haftung! Bei allen Geräten, die zu ihrem Betrieb eine elektrische Spannung benötigen, müssen die gültigen VDE-Vorschriften beachtet werden. Besonders relevant sind für diesen Bausatz die VDE-Richtlinien VDE 0100, VDE 0550/0551, VDE 0700, VDE 0711 und VDE 0860. Bitte beachten Sie auch nachfolgende Sicherheitshinweise:

- Nehmen Sie diesen Bausatz nur dann in Betrieb, wenn er zuvor berührungssicher in ein Gehäuse eingebaut wurde. Erst danach darf dieser an eine Spannungsversorgung angeschlossen werden.
- Lassen Sie Geräte, die mit einer Versorgungsspannung größer als 24 V- betrieben werden, nur durch eine fachkundige Person anschließen.
- In Schulen, Ausbildungseinrichtungen, Hobby- und Selbsthilfewerkstätten ist das Betreiben dieser Baugruppe durch geschultes Personal verantwortlich zu überwachen.
- In einer Umgebung in der brennbare Gase, Dämpfe oder Stäube vorhanden sind oder vorhanden sein können, darf diese Baugruppe nicht betrieben werden.
- Im Falle eine Reparatur dieser Baugruppe, dürfen nur Original-Ersatzteile verwendet werden! Die Verwendung abweichender Ersatzteile kann zu ernsthaften Sach- und Personenschäden führen. Eine Reparatur des Gerätes darf nur von fachkundigen Personen durchgeführt werden.
- Spannungsführende Teile an dieser Baugruppe dürfen nur dann berührt werden (gilt auch für Werkzeuge, Messinstrumente o.ä.), wenn sichergestellt ist, dass die Baugruppe von der Versorgungsspannung getrennt wurde und elektrische Ladungen, die in den in der Baugruppe befindlichen Bauteilen gespeichert sind, vorher entladen wurden.
- Sind Messungen bei geöffnetem Gehäuse unumgänglich, muss ein Trenntrafo zur Spannungsversorgung verwendet werden
- Spannungsführende Kabel oder Leitungen, mit denen die Baugruppe verbunden ist, müssen immer auf Isolationsfehler oder Bruchstellen kontrolliert werden. Bei einem Fehler muss das Gerät unverzüglich ausser Betrieb genommen werden, bis die defekte Leitung ausgewechselt worden ist.
- Es ist auf die genaue Einhaltung der genannten Kenndaten der Baugruppe und der in der Baugruppe verwendeten Bauteile zu achten. Gehen diese aus der beiliegenden Beschreibung nicht hervor, so ist eine fachkundige Person hinzuzuziehen

#### **Bestimmungsgemäße Verwendung**

- Auf keinen Fall darf 230 V~ Netzspannung angeschlossen werden. Es besteht dann Lebensgefahr!
- Dieser Bausatz ist nur zum Einsatz unter Lern- und Laborbedingungen konzipiert worden. Er ist nicht geeignet, reale Steuerungsaufgaben jeglicher Art zu übernehmen. Ein anderer Einsatz als angegeben ist nicht zulässig!
- Der Bausatz ist nur für den Gebrauch in trockenen und sauberen Räumen bestimmt.
- Wird dieser Bausatz nicht bestimmungsgemäß eingesetzt kann er beschädigt werden, was mit Gefahren, wie z.B. Kurzschluss, Brand, elektrischer Schlag etc. verbunden ist. Der Bausatz darf nicht geändert bzw. umgebaut werden!
- Für alle Personen- und Sachschäden, die aus nicht bestimmungsgemäßer Verwendung entstehen, ist nicht der Hersteller, sondern der Betreiber verantwortlich. Bitte beachten Sie, dass Bedien- und /oder Anschlussfehler außerhalb unseres Einflussbereiches liegen. Verständlicherweise können wir für Schäden, die daraus entstehen, keinerlei Haftung übernehmen.
- Der Autor dieses Tutorials übernimmt keine Haftung für Schäden. Die Nutzung der Hard- und Software erfolgt auf eigenes Risiko.

## **Anzeige 3 – Hardware + Software**

**Anzeige 3 mit 2x HT16K33 (I<sup>2</sup>C), 4 x LED Matrix**  Anzeigen ( $8 \times 8$  mit 38 mm) und  $2 \times I^2C$  – Bus

Anzeige Modul 3 mit 2 x HT16k33, 4 x LED Matrix  $8x8$  und  $2 \times An$ schluss  $\mathbf{I}^2\mathcal{C}$  Bus

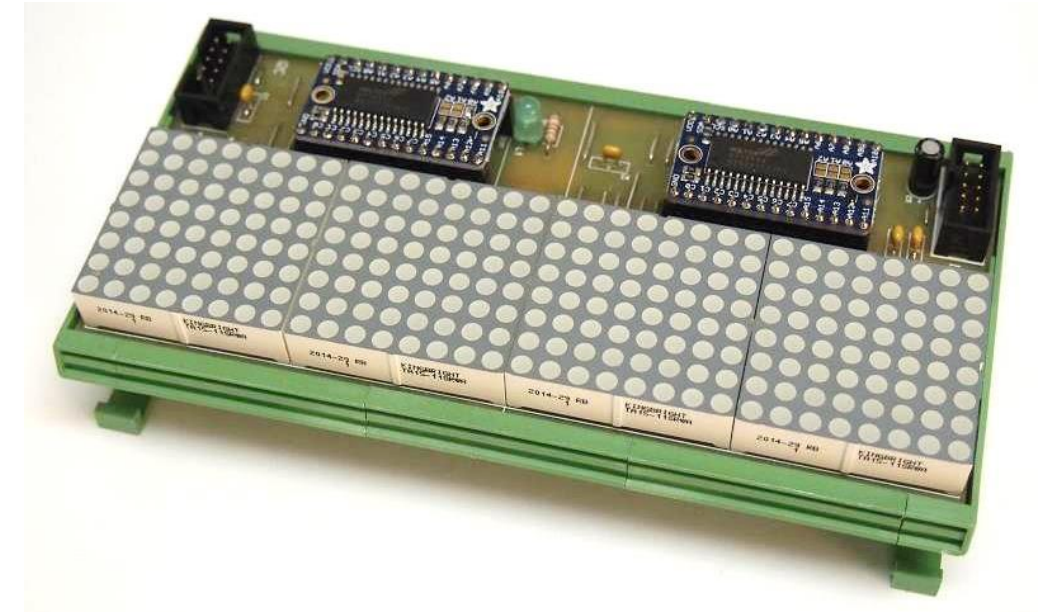

Als nächste

wollen wir uns die Anzeige 3 ansehen. In Grund ist es eine Erweiterung der Anzeige 1. Ich verwende wieder den HT16K33 (28 Pins), aber diesmal alles doppelt. Der HT16K33 wird zweimal verwendet und die LED Matrix Anzeigen werden viermal verwendet. Dadurch ergibt sich eine relativ grosse Anzeige.

Sehen wir uns als nächste den HT16K33 an. Es ist ein SMD IC mit dem  $I^2C$  Bus und kann bis zu 128 LED ansteuern. Es gibt ihn in 3 verschiedenen Bauarten (Grössen), mit 20, 24 oder 28 Pins. Ich verwenden den HT16K33 mit 28 Pins.

#### **Ansicht des HT16K33 mit 28 Pins**

Der HT16K33 wird fertig montiert auf einer kleinen Platine geliefert. Es müssen noch die Steckkontakte eingelötet werden. Die Belegung der Kontakte habe ich im nächsten Bild dargestellt. Nach Angabe des Herstellers in seinem Datenblatt, sind auch andere Kombinationen der LED z.B. 16x8, 15x8, 12x8, 11x8, 8x8 und 7x8 möglich.

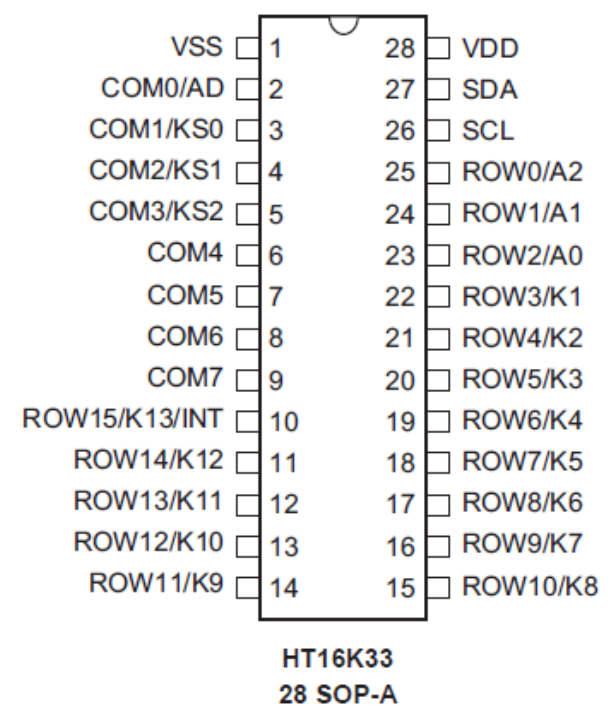

Eine Abfrage möglicher Taster habe ich nicht vorgenommen.

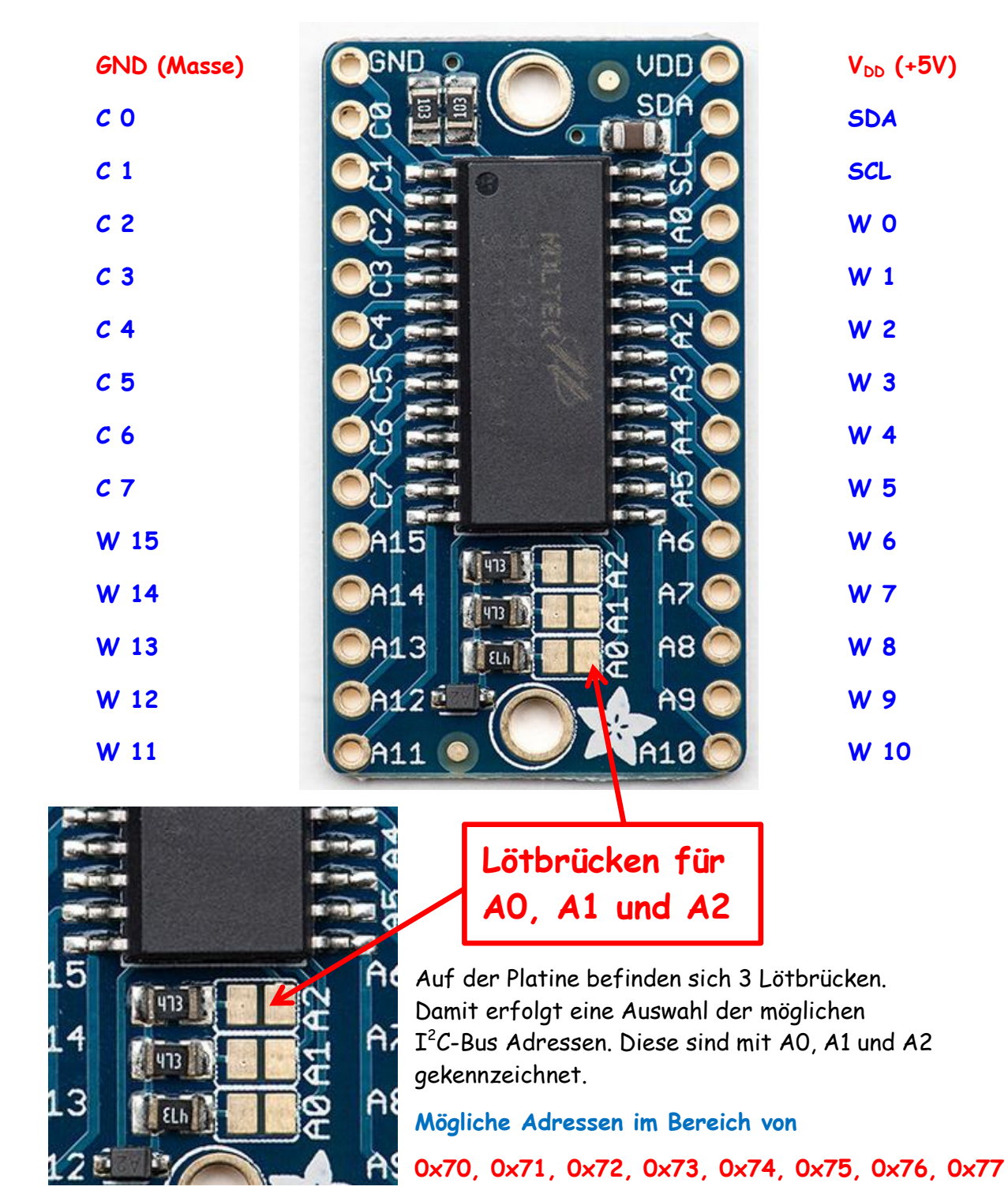

#### **Ansicht der Platine mit dem HT16K33**

Bei den Adressen wird mit A0 das niedrigste Bit festgelegt. Mit A1 kann das mittlere Bit auf 2 gesetzt werden. Mit A2 kann das High-Bit auf 4 gesetzt werden.

#### **Beispiel:**

 $0x70 + A2 + A1 + A0 \rightarrow 0x70 + 4 + 2 + 1 = 0x77$  $0x70 + A2 + A0 \rightarrow 0x70 + 4 + 1 = 0x75$  $0x70 + A1$   $\rightarrow$   $0x70 + 2 = 0x72$ 

Auf der Platine des HT16K33 befinden sich bereits 2 Widerstände vom  $\mathbf{I}^2\mathcal{C}$  Bus zu +5V.

#### Schaltung Anzeige 3

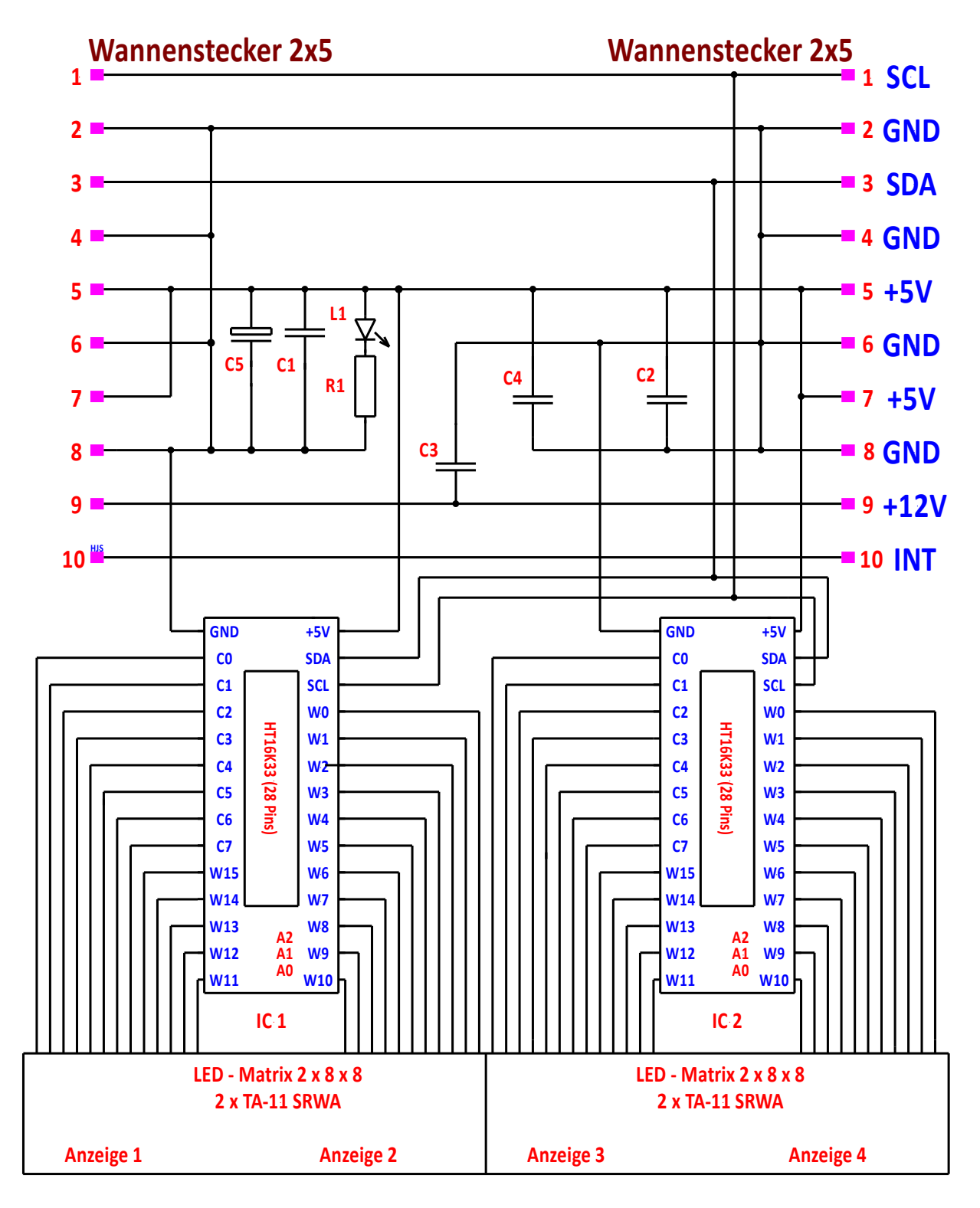

#### **Bauteile:**

- **L1** LED, 20 mA, 3 oder 5 mm **R1** Widerstand 220 Ohm
- **C1 – C4** Kondensator 100 nF **C5** Elko 100/16
- **2** x Wannenstecker 2x5 RM 2,54 **1** x Platine P86 72x155 mm
- 
- **2** x Breakout Modul mit HT16K33 mit 28 Pins
- **4** x LED Matrix TA-11 SRWA (gemeinsame Katode)

Im Schaltbild habe ich die Anschlüsse zwischen dem HT16K33 und den Matrix Anzeigen nicht bezeichnet. Wenn ihr andere Anzeigen verwendet, bitte die genaue Belegung anhand der Platinen Zeichnung kontrollieren. Durch die Verwendung einer einseitigen Platine mussten ein Teil der Verbindungen als Brücken ausgeführt werden

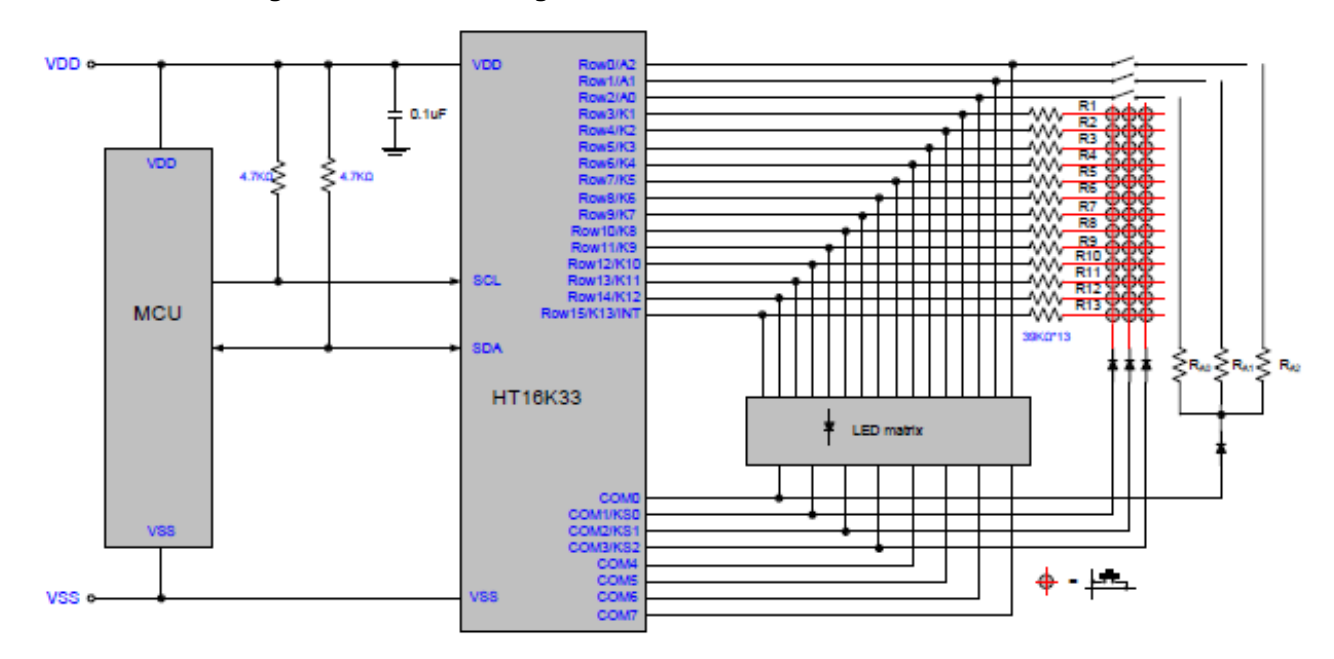

Schaltbild HT16K33 mit Matrix Anzeige 16x8 (Auszug aus dem Datenblatt des Herstellers)

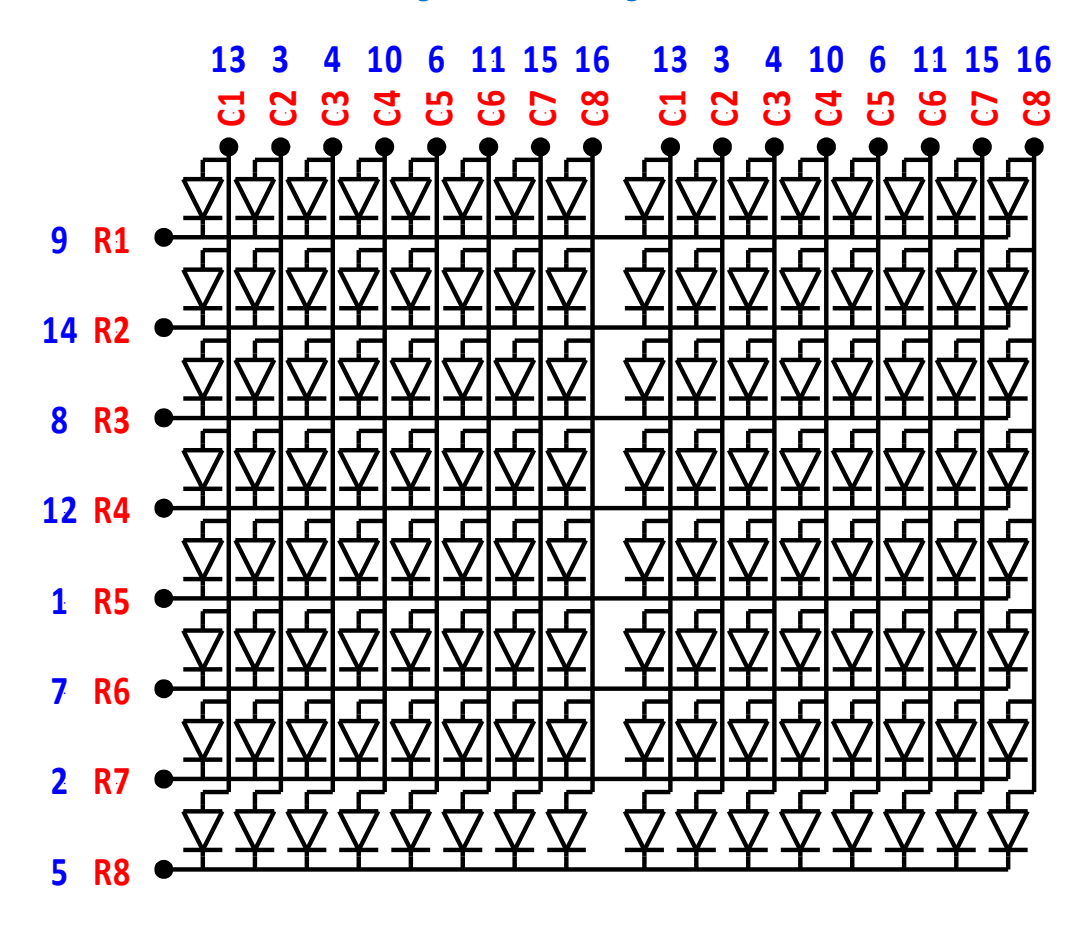

Anordnung und Anschlüsse der LED Matrix 16 x 8

### **Anzeige 3**

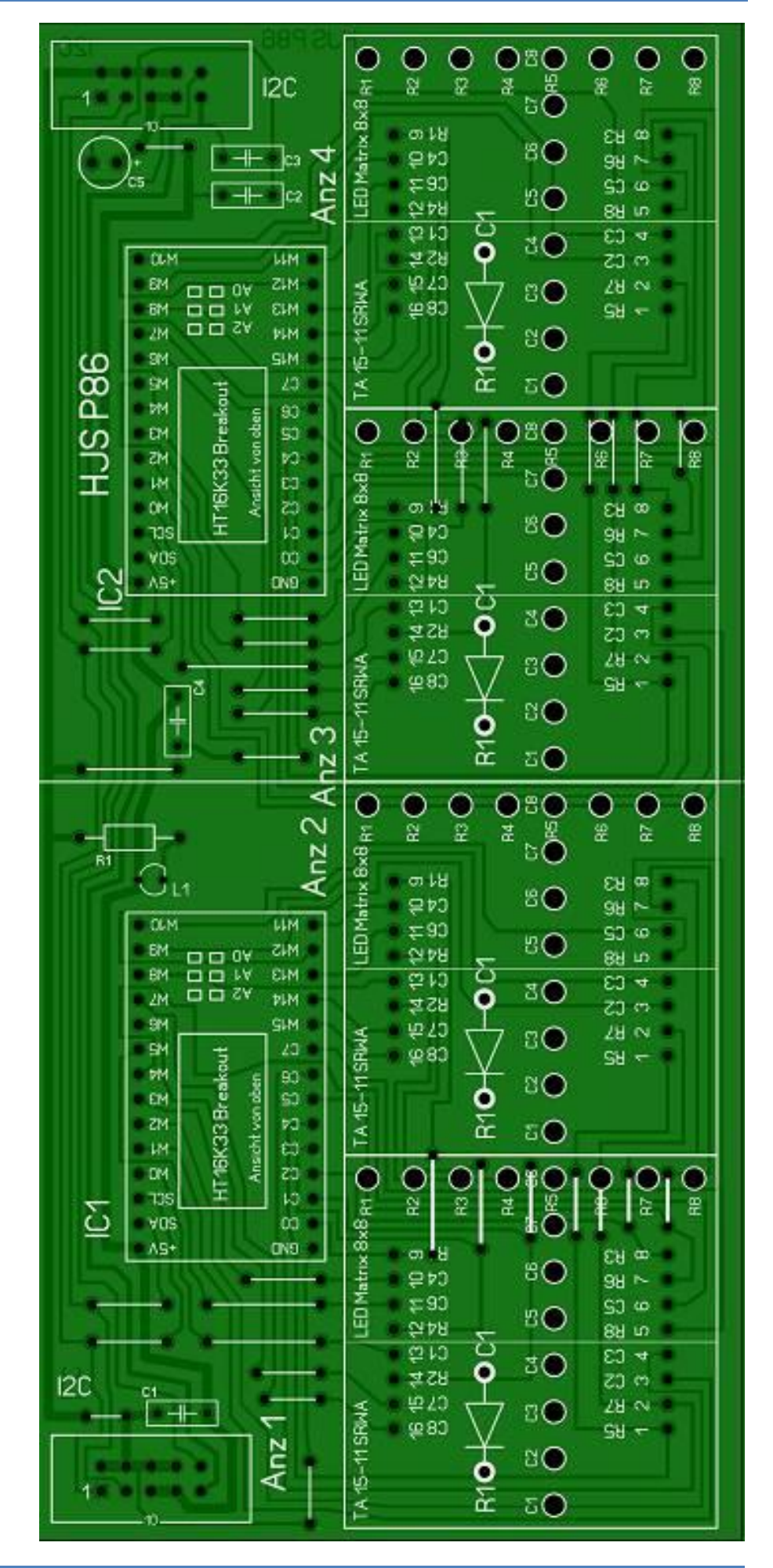

Ansicht der Platine P86 in der Fotoansicht

## **Anzeige 3**

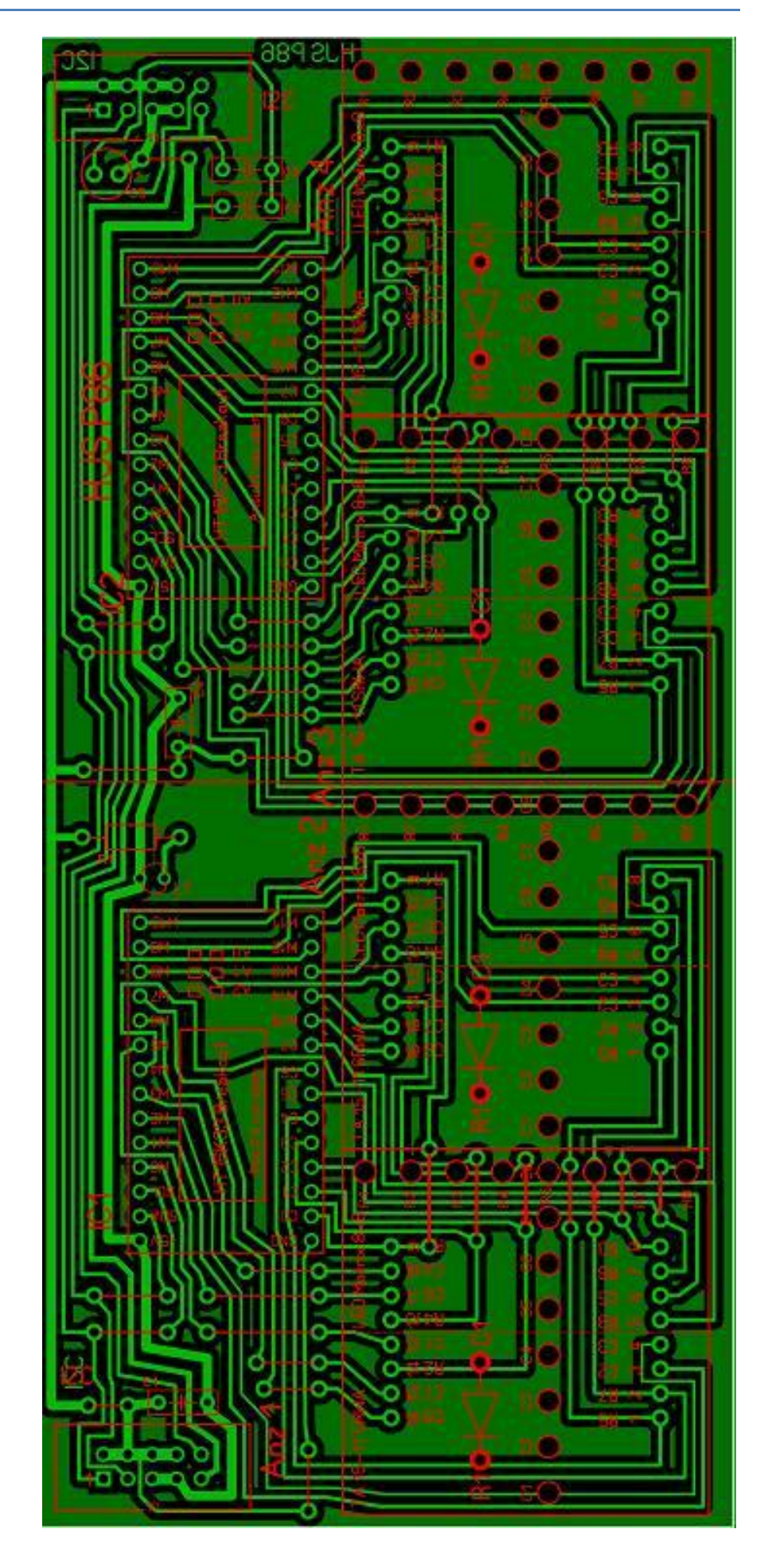

Ansicht der Platine P86 in der Durchsicht **Das Modul Anzeige 3 mit 2x HT16K33 und 4x Matrix LED 8x8**

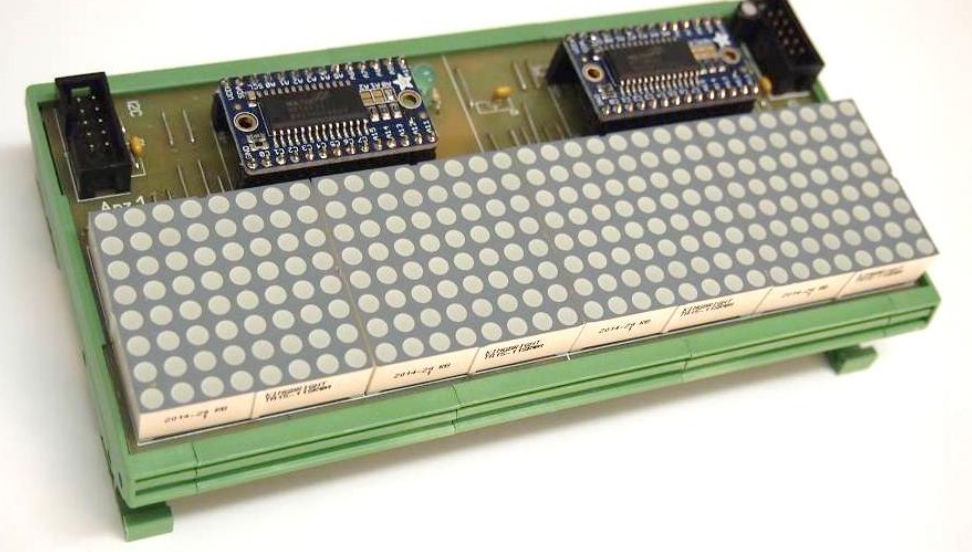

Zum Betrieb sind die folgenden Dateien notwendig:

- **ATB\_Anz3\_Prg\_1.c** ( das eigentlich Programm )
- **HT16K33.c** ( alle Unterprogramme )
- 
- 
- 
- **HT16K33.h** ( erster Aufruf Unterprogramme )
- **i2cmaster.h** ( Programm für den Bus )
	- **twimaster.c** ( Programm für den Bus )
- **main.h** ( allgemeine Angaben )

Im Grunde sind diese Dateien eine Erweiterung von der Anzeige 1. Deshalb beschränke ich mich auf die kurze Erklärung zu den Änderungen. Die vollständigen Dateien bitte dem Anhang entnehmen.

In der ATB\_Anz\_Prg\_1.c

```
HT16K33_modul1_addr = 0x76;
HT16K33_modul2_addr = 0x77;
HT16K33_Init1();
HT16K33_Init2();
```
Da wir zwei HT16K33 verwenden, müssen wir auch 2 Adressen für den Bus angeben und beide ICs müssen initiiert werden.

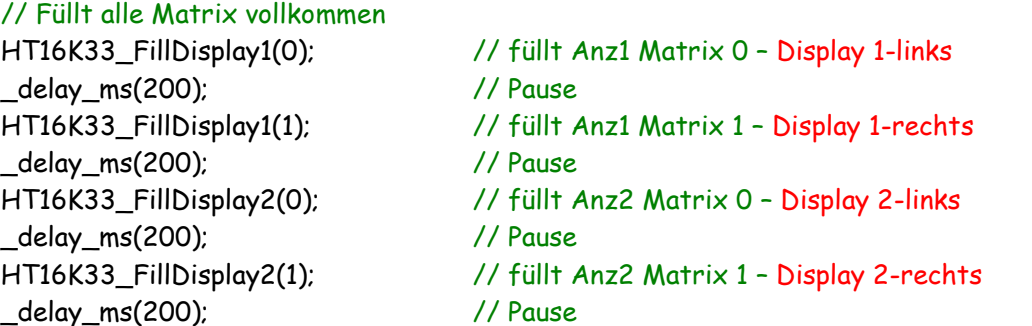

Um beide HT16K33 beschreiben zu können, brauchen wir dazu getrennte Aufrufe. Da jeder IC zwei Displays ansteuert, benötigen wir vier Aufrufe dazu.

#### In der HT16K33.c

#### /////////////////////// Init 2 void HT16K33 Init2(void) and the state of the state of the visit of the visit of the visit of the visit of the v { HT16K33\_SetOscillator2(true); // schaltet Oszillator ein HT16K33\_Blinken2(HT16K33\_BLINK\_OFF); // SETZ 0-AUS ODER 1-EIN HT16K33\_SetBrightness2(15); // setzt Helligkeit max 15 (0..15) }

Da wir zwei HT16K33 verwenden müssen beide getrennt initiiert werden. Durch das gezeigte Programm werden die entsprechenden Unterprogramme mit den Parametern aufgerufen.

#### //////////////////////// Claer Display

```
void HT16K33_ClearDisplay1(uint8_t start) // löscht komplette Matrix
 {
  for (uint8_t i=start; i<16; i+=2) // Auswahl der Zeile jede 2.
   {
    i2c_start(HT16K33_modul1_addr<<1); // schreibt modul 1
    i2c_write(i); // angabe Zeile
    i2c_write(0x00); // angabe LED-alle aus
    i2c_stop(); // Bus stop
   }
}
void HT16K33_ClearDisplay2(uint8_t start) // löscht komplette Matrix
 {
  for (uint8_t i=start; i<16; i+=2) // Auswahl der Zeile jede 2.
   {
    i2c_start(HT16K33_modul2_addr<<1); // schreibt modul 1
    i2c_write(i); // angabe Zeile
    i2c_write(0x00); // angabe LED-alle aus
    i2c_stop(); // Bus stop
   }
}
```
Mit diesem Programm löschen (überschreiben mit 0x00) wir unsere Anzeigen. Obwohl wir das Programm 4 mal aufrufen, ist es nur 2 mal vorhanden. Der obere Teil beschreibt Adresse **1** und der untere Teil beschreibt die Adresse **2**. Beim Aufruf teilen wir durch **0** oder **1** dem Programm mit, ob wir die linke oder rechte Matrix löschen wollen.

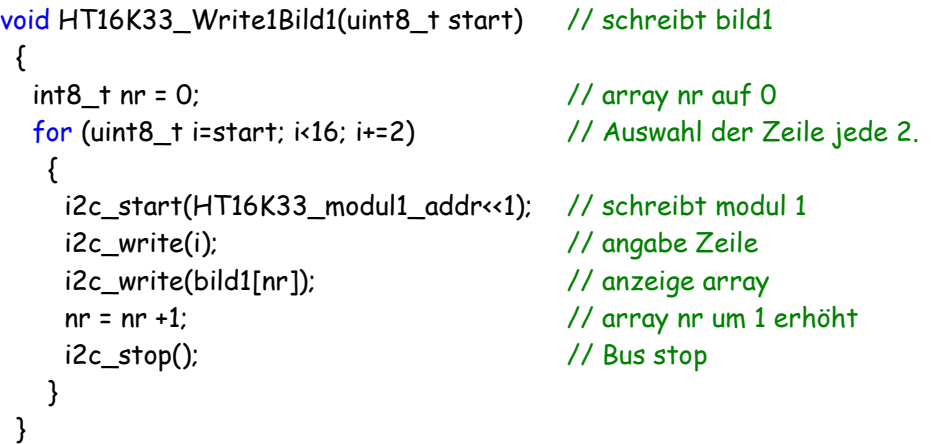

Mit dem oberen Programm wird unser Bild 1 auf unserer Matrix dargestellt. Auch diesmal erfolgt wieder eine Untergliederung mit der Adresse 1 und 2 und jeweils der linken oder rechten Matrix.

Das Programm im Einzelnen:

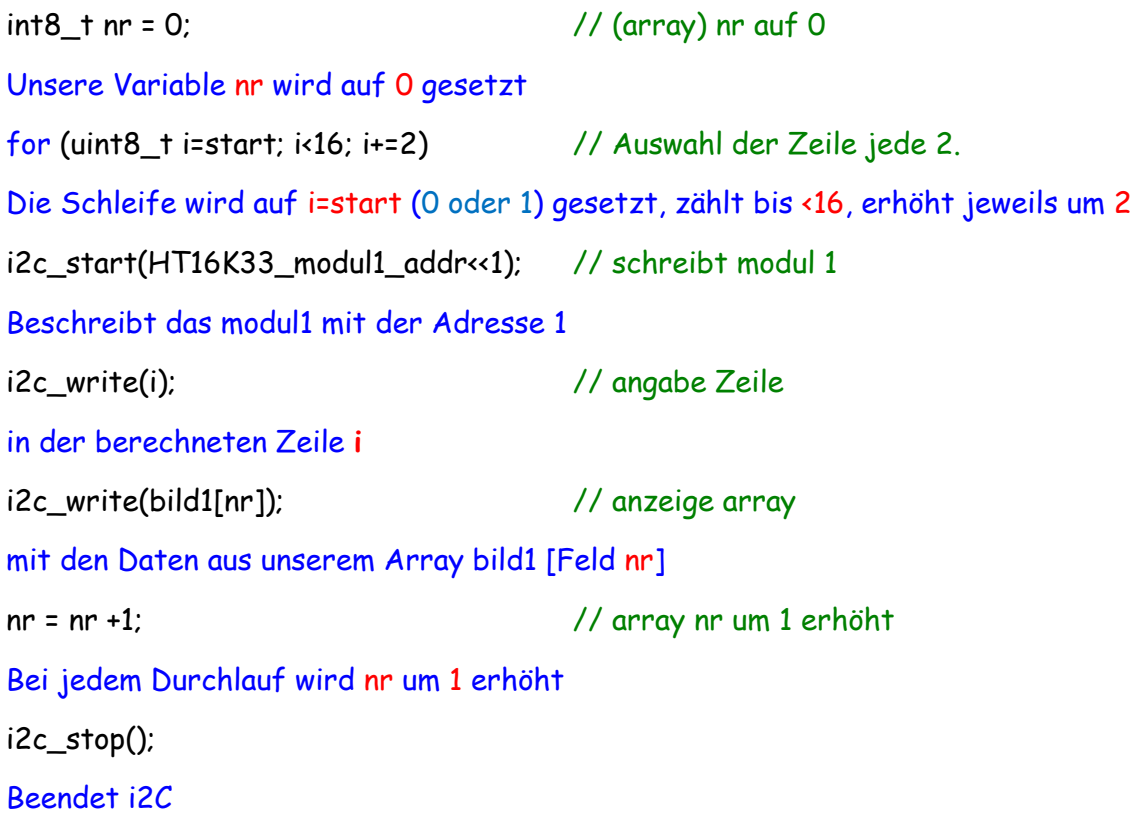

Innerhalb der angebenden Programme habe ich viele Kommentare eingetragen. Zusammen mit dem Tut Anzeige 1 kann man den Aufbau und die Programmierung einzelnen LED nachvollziehen.

Bitte die Dateien nicht mit anderen Anzeigen verwechseln. Jedes Programm ist der jeweiligen Anzahl der Matrix und HT16K33 angepasst.

Einige Teile des Textes wurden zur besseren Übersicht farblich gestaltet. Die Nutzung erfolgt auf eigenes Risiko. Ich wünsche viel Spaß beim Bauen und programmieren Achim

[myroboter@web.de](mailto:myroboter@web.de)